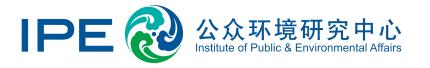

# **Uploading Corporate Disclosure**Information Guide

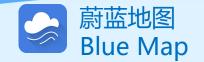

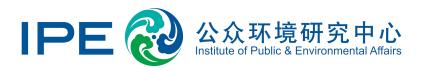

Since its inception in 2006, the Institute of Public and Environmental Affairs (IPE) has developed and operated the Blue Map database, which collects publicly available environmental data from official government channels and organizes it into a user-friendly database that makes it easy for stakeholders to view.

Enterprises can independently disclose information posted in the Blue Map, including but not limited to corrective measures for their non-compliance and the current status of their environmental compliance. They can also disclose the progress and effectiveness of efforts to implement energy-saving and emission reduction measures.

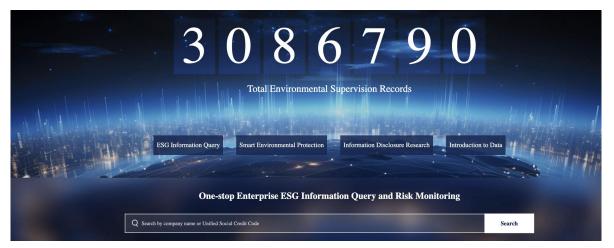

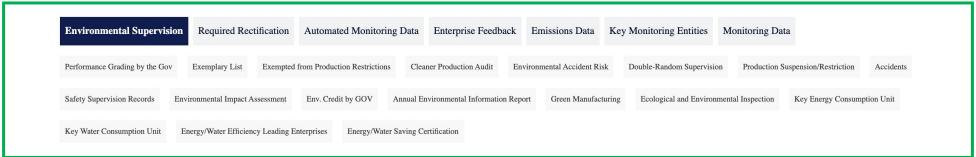

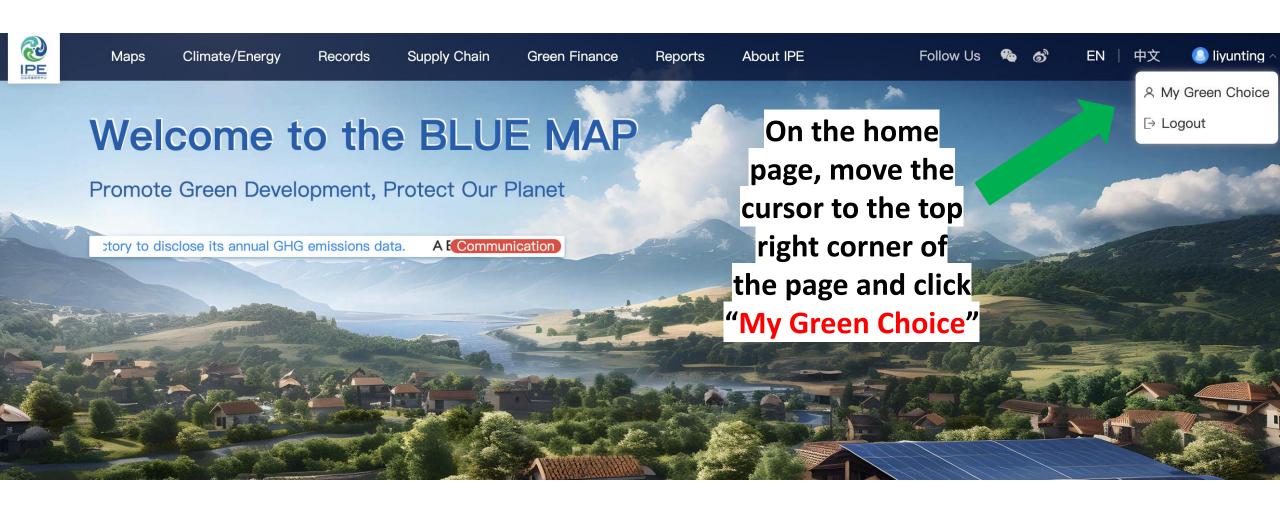

## Upload Business License (if needed)

If you are a basic user or have registered for an enterprise account without uploading your business license, please click on "Upgrade to Enterprise Account", or click on "Certify Enterprise Account" according to the system prompts. Complete the prompts and upload a copy of the business license with the official seal of the enterprise in the form of an image (png, gif, jpg, jpeg, bmp) in order to verify that you represent the enterprise.

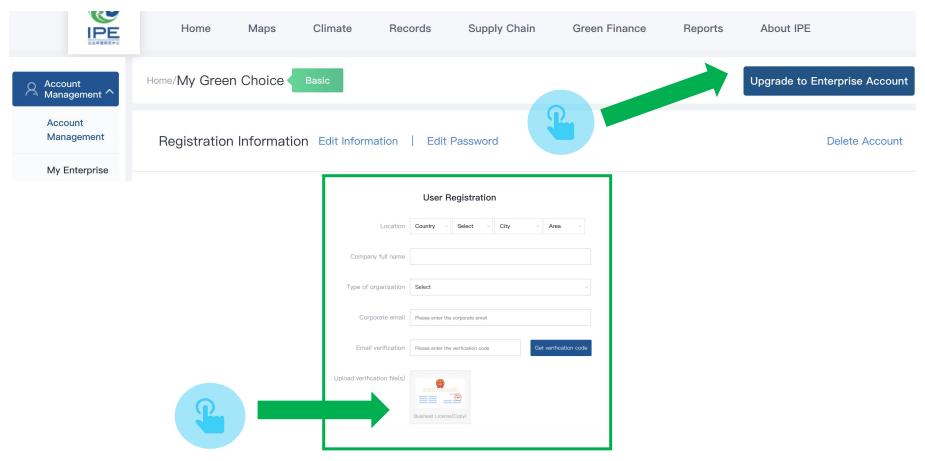

#### Information Disclosure

#### **Click "Information Disclosure"**

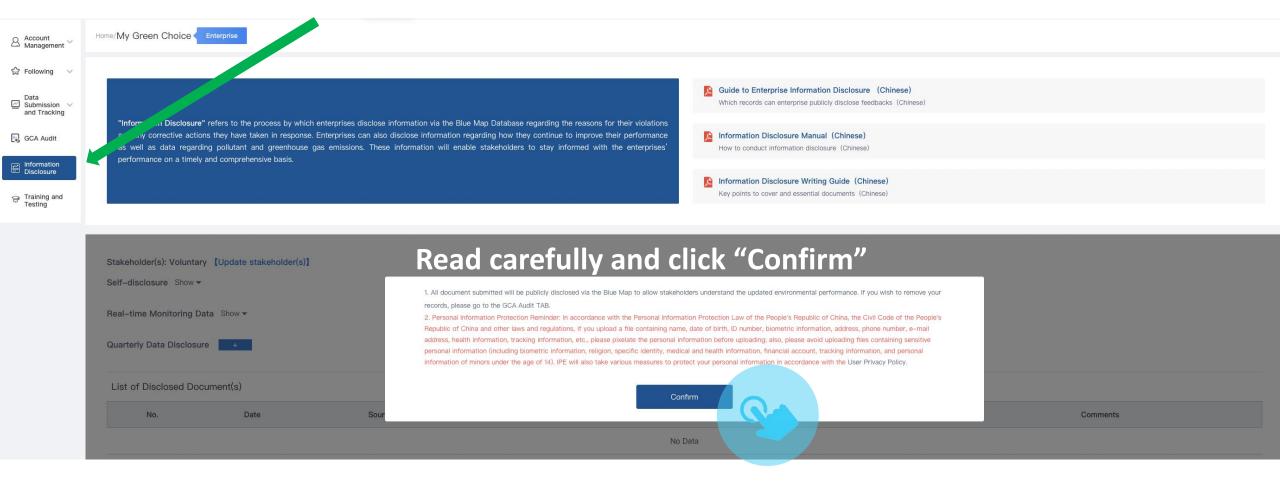

## 4 Update Stakeholder(s)

Please select the stakeholders encouraging your disclosure (e.g. brands, financial institutions, other related parties, etc.; multiple stakeholders can be selected.) or select "Self-Disclosure" if you are independently disclosing, and click "Next".

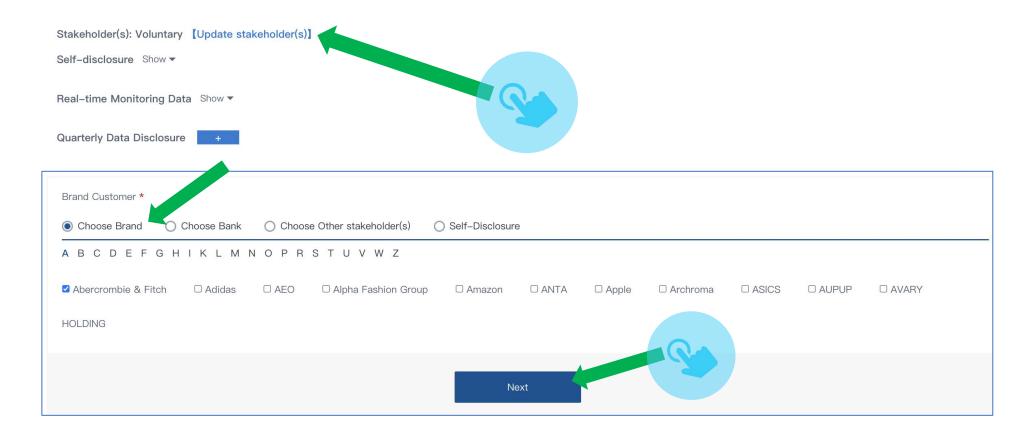

Home/My Green Choice

Enterprise

"Information Disclosure" refers to the process by which enterprises disclose information via the Blue Map Database regarding the reasons for their violations and any corrective actions they have taken in response. Enterprises can also disclose information regarding how they continue to improve their performance as well as data regarding pollutant and greenhouse gas emissions. These information will enable stakeholders to stay informed with the enterprises' performance on a timely and comprehensive basis.

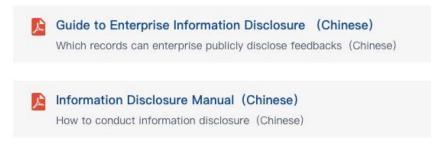

Information Disclosure Writing Guide (Chinese)
Key points to cover and essential documents (Chinese)

Stakeholder(s): Adidas, [Update stakeholder(s)]

Environmental Supervision Records Show 

Self-disclosure Show 

Real-time Monitoring Data Show 

Quarterly Data Disclosure +

STEP 1: Next to Environmental Supervision Records, select "Show"

#### **STEP 2:** To upload explanations,

#### click on "Step 1: Disclose public explanation(s) regarding the records."

"Information Disclosure" refers to the process by which enterprises disclose information via the Blue Map Database regarding the reasons for their violations and any corrective actions they have taken in response. Enterprises can also disclose information regarding how they continue to improve their performance as well as data regarding pollutant and greenhouse gas emissions. These information will enable stakeholders to stay informed with the enterprises' performance on a timely and comprehensive basis.

Guide to Enterprise Information Disclosure (Chinese)

Which records can enterprise publicly disclose feedbacks (Chinese)

Information Disclosure Manual (Chinese)

How to conduct information disclosure (Chinese)

Information Disclosure Writing Guide (Chinese)

Key points to cover and essential documents (Chinese)

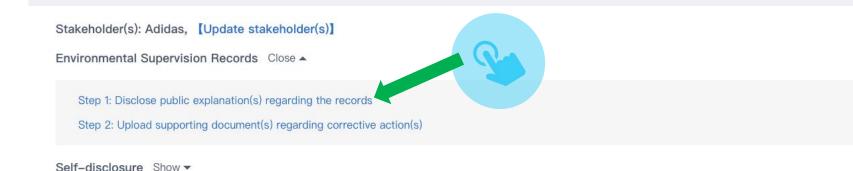

Quarterly Data Disclosure

Real-time Monitoring Data Show ▼

and any corrective actions they have taken in response. Enterprises can also disclose information regarding how they continue to improve their performance as well as data regarding pollutant and greenhouse gas emissions. These information will enable stakeholders to stay informed with the enterprises' performance on a timely and comprehensive basis.

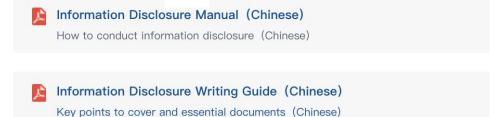

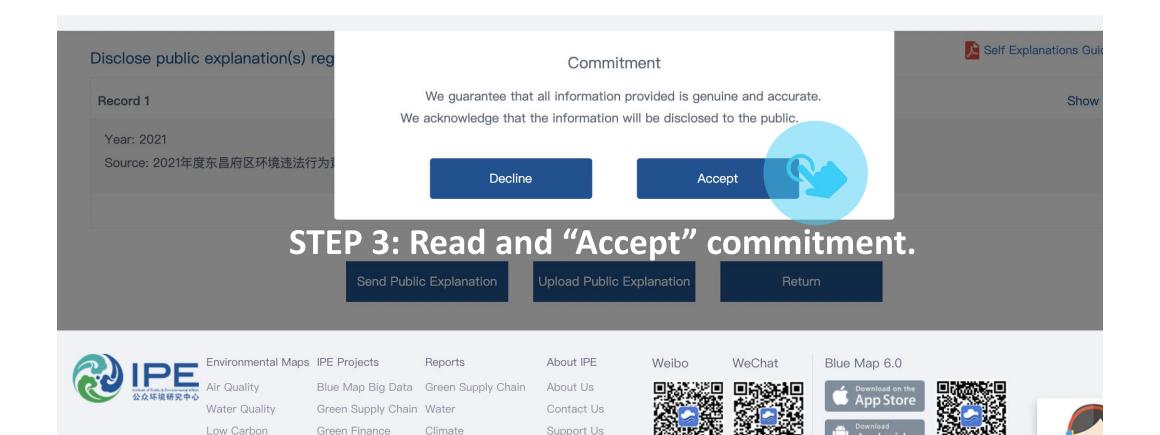

Key points to cover and essential documents (Chinese)

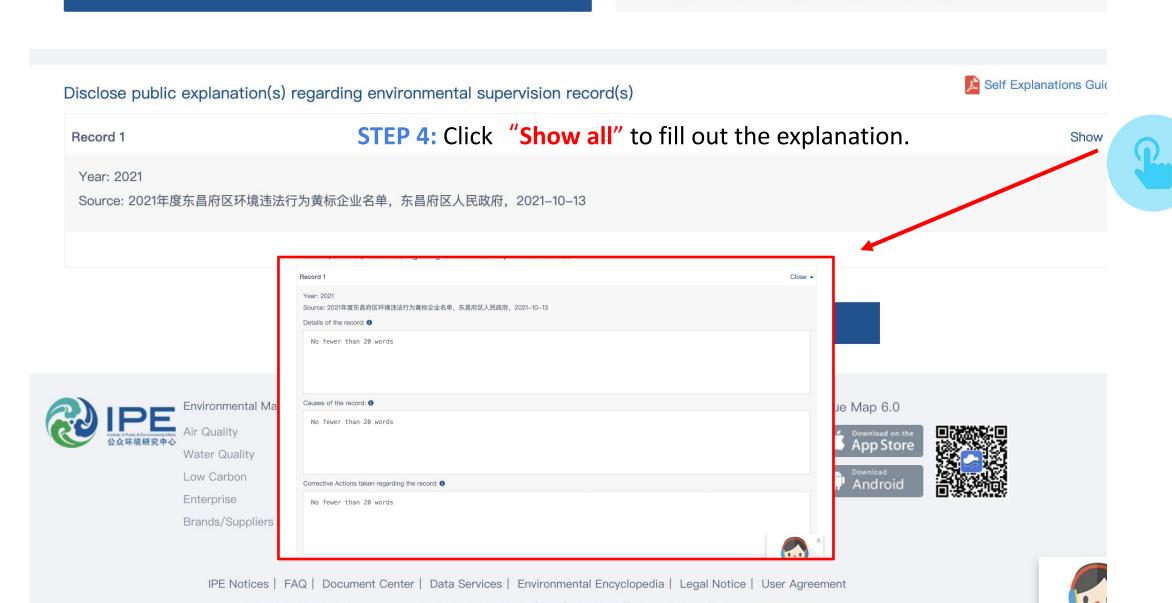

STEP 5: Fill in information.

Note: All three prompts need to be completed before it can be submitted.

Please fill in the "Record" details according to the supervision records. (You can search the "Records" section of the IPE website to find a company's previous records.)

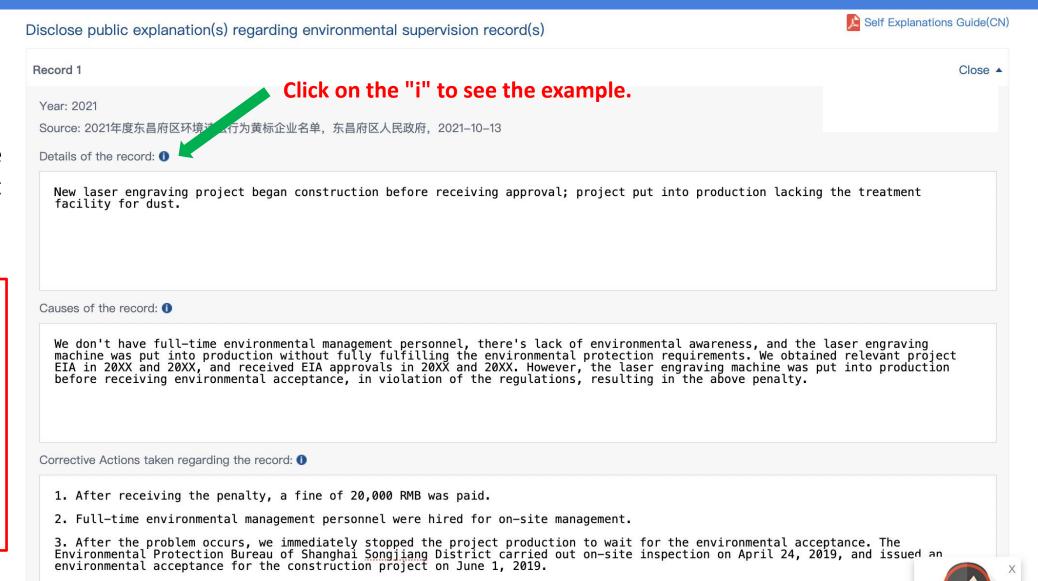

4. According to the exhaust gas monitoring report (HJXXXXXX) issued by XX Co., Ltd., the exhaust air emissions of our compa

STEP 6: Once you have completed your explanation, click on "Send Public Explanation" at the bottom of the page.

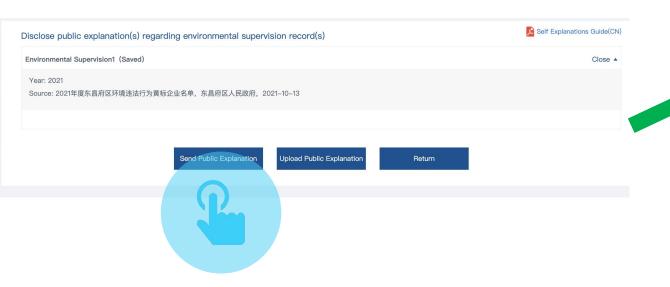

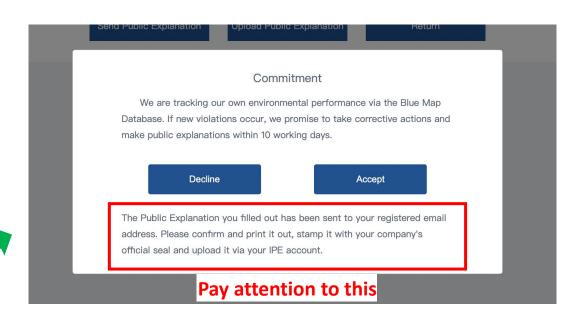

**STEP 7:** Read and select "Accept".

STEP 8: Check your registered email, download, and print the attached document

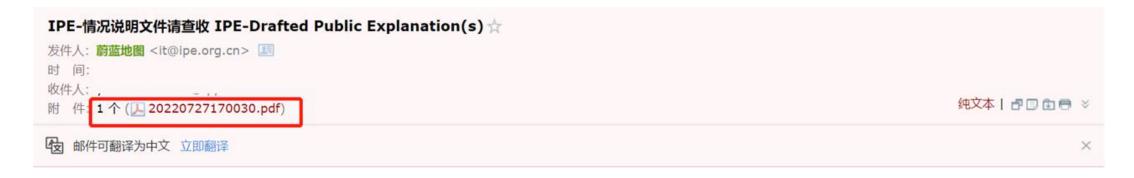

Dear Blue Map User,

Please find in the attachment the Public Explanation you drafted. All documents will be disclosed publicly via the Blue Map, please review and upload the signed copy.

This email is automatically sent, please do not reply.

Blue Map

#### **STEP 9:**

Scan the document with the company's official seal into PDF format and click "Upload Public Explanation".

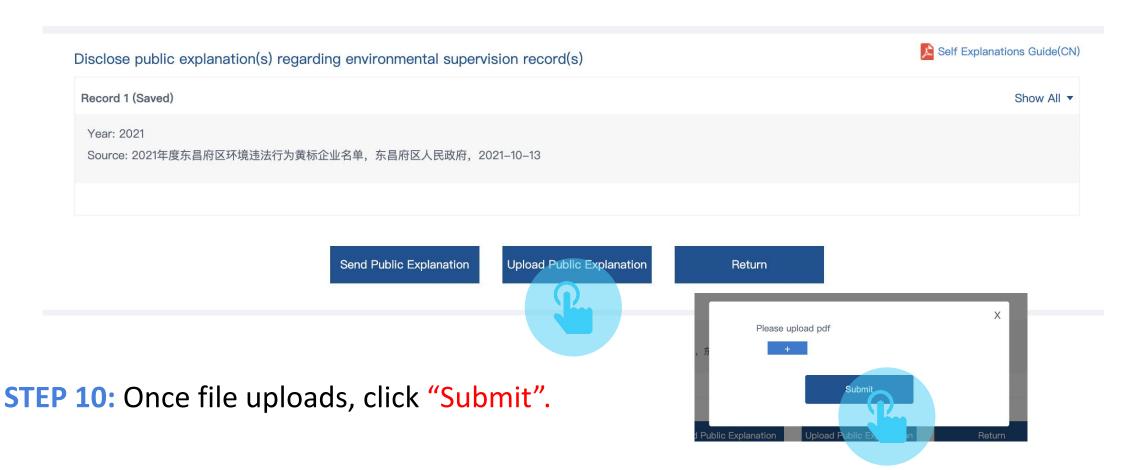

"Information Disclosure" refers to the process by which enterprises disclose information via the Blue Map Database regarding the reasons for their violations and any corrective actions they have taken in response. Enterprises can also disclose information regarding how they continue to improve their performance as well as data regarding pollutant and greenhouse gas emissions. These information will enable stakeholders to stay informed with the enterprises' performance on a timely and comprehensive basis.

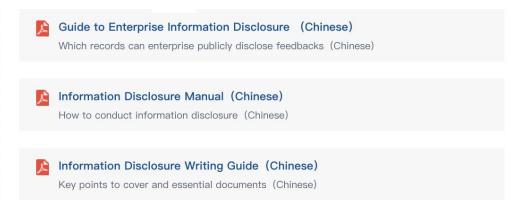

Stakeholder(s): Voluntary [Update stakeholder(s)]

Environmental Supervision Records Close ▲

Step 1: Disclose public explanation(s) regarding the records
Step 2: Upload supporting document(s) regarding corrective action(s)

Self-disclosure Show ▼

Real-time Monitoring Data Show ▼

Double-Random Supervision Show ▼

STEP 11: Click on "Step 2: Upload supporting document(s) regarding corrective action(s)" to upload supporting information.

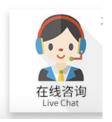

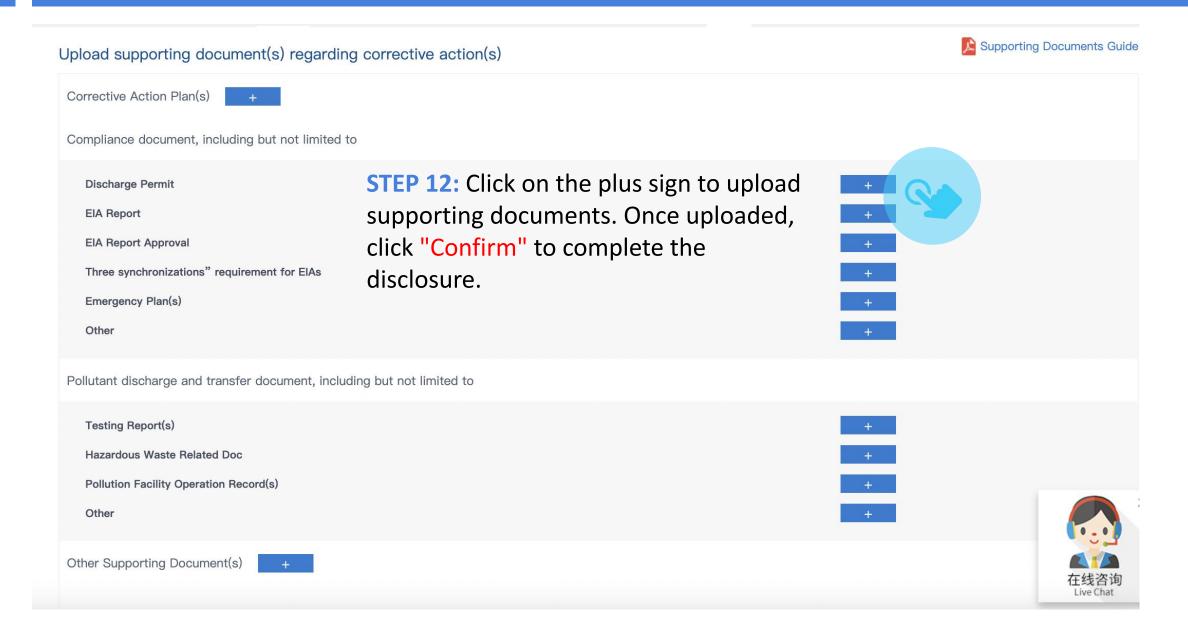

#### Self-disclosure of Other Environmental Information

Stakeholder(s): Voluntary [Update stakeholder(s)]

Environmental Supervision Records Show ▼

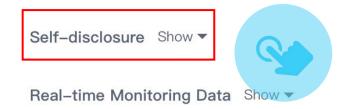

Enterprises can also upload any environmental performance related information they wish to disclose through "Self-disclosure".

After clicking "Confirm Submission", the information will be disclosed to the public through Blue Map.

Quarterly Data Disclosure

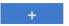

Double-Random Supervision Show ▼

| List of Disclosed Document(s) | View previous disclosures |
|-------------------------------|---------------------------|
|-------------------------------|---------------------------|

| No. | Date       | Source                 | Document Type | File     | Status    | Comments |
|-----|------------|------------------------|---------------|----------|-----------|----------|
| 1   | 2024-04-09 | Information Disclosure | 排污许可          | test.pdf | Published |          |

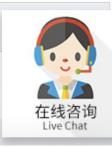

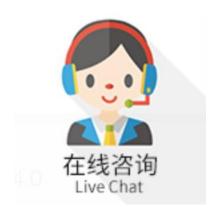

For all inquiries, please turn to the online customer service located at the right-hand bottom on any page.

Thank you for monitoring your environmental performance. The Blue Map is proud to partner with you and commends your commitment to continuous environmental improvement and the protection of blue skies.

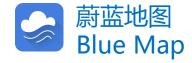